## **69ª. REGATA SANTOS RIO 2019**

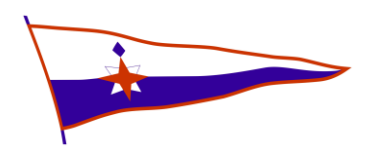

## **Rastreamento via Spotwalla.com**

## **Informações necessárias:**

- $\checkmark$  Nome do Barco
- $\checkmark$  ID do Barco 3 caracteres que aparecerão na tela sobre o barco durante a transmissão.
	- o Ex : Barco Máximus / ID: MAX
- $\checkmark$  Numero de série do aparelho : ESN (dentro do aparelho, vide abaixo)

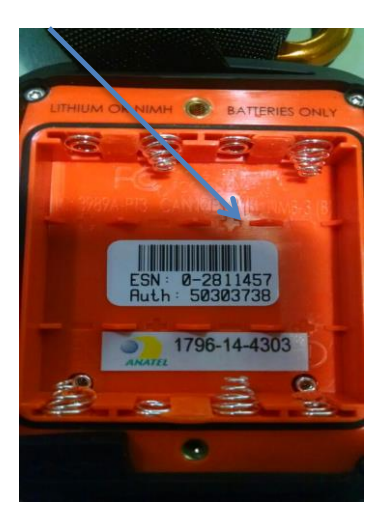

 $\checkmark$  Link da página compartilhada URL

## **Passo a passo para obter o URL :**

1\_Entre no site [www.findmespot.com](http://www.findmespot.com/)

- 2- Faça login informando *usuário e senha*
- 3- Na opção MInha Conta clique em *Compartilhe*

4- Na nova página crie um nome Ex: Santos Rio. Nesta página apertar *Sim* para compartilhar detalhes da mensagem e torna-la publica. Clique em *Criar.*

5-Na mesma tela clique em *Compartilhe.* Depois, em sequencia, clique em *Ver detalhes>compartilhe>URL*

Copie o link informado e cole no documento a ser enviado para a Secretaria de Vela – [adm@abvo.org.br](mailto:adm@abvo.org.br)

Exemplo de URL :

[http://share.findmespot.com/shared/faces/viewspots.jsp?glId=0hjq3jzB](http://share.findmespot.com/shared/faces/viewspots.jsp?glId=0hjq3jzB9dKIvo6smqLkOxN209EqAFxZa) [9dKIvo6smqLkOxN209EqAFxZa](http://share.findmespot.com/shared/faces/viewspots.jsp?glId=0hjq3jzB9dKIvo6smqLkOxN209EqAFxZa)